**CLASS 1 LASER PRODUCT** 

**Hardver:** Računalo osposobljeno za Bluetooth (s ugrađenim uređajem za Bluetooth konekciju ili vanjski Bluetooth dongle) Windows temeljen PC-x86 / 64 ili više, Intel-temeljen MAC sistem. **Operativni sustav:** Windows® XP / Windows Vista® ili Windows® 7; Mac  $OS^{\circ}$  X 10.4 ~ 10.6

Ovaj uređaj odgovara međunarodnom standardu IEC 60825-1: 2007 za laserski proizvod razreda

#### **ZAHTJEVI SUSTAVA**

### **VAŽNE MJERE OPREZA PRIJE UPORABE**

2. Instalirajte AA alkalne baterije, osiguravajući da pozitivni (+) i negativni (–) krajevi svake baterije odgovaraju polovima unutar odjelka za **baterije** 

• Pripazite i pročitajte slijedeće sigurnosne mjere opreza prije korištenja miš kalkulatora. Zadržite ove mjere opreza i radne instrukcije pri ruci za buduću referencu.

#### **NEISPRAVAN RAD I PAŽLJIVO RUKOVANJE** • Nikada ne nastavljajte da koristite miš kalkulator ukoliko počne da puši,

- ispušta čudne mirise ili toplotu. Nastavak uporabe kalkulatora pod ovakvim uvjetima stvara opasnost od vatre i električnog udara.
- Kada čistite miš kalkulatora ne koristite vlažnu krpu ili isparljive tečnosti kao što je razrijeđivač boja. Umjesto toga, koristite samo mekanu, suhu krpu.
- Nikada ne odlažite miš kalkulator nepravilno kao u slučaju pregrijavanja, ovo može stvoriti rizik od osobnih povreda ili šteta. Predlaže Vam se da odlažete ovaj proizvod sukladno nacionalnom zakonu.

## **BATERIJA OPREZ!**

- Držite baterije daleko od djece. • Nikada ne stavljajte baterije na visoke temperature, izravnu toplinu ili ih uklanjajte spaljivanjem.
- Ne miješajte nove i stare baterije različitih vrsta. • Ne dozvolite da metalni objekti dodirnu baterijske završetke na uređaju;
- mogu se zagrijati i prouzročiti opekotine. • Uklonite baterije ukoliko su istrošene ili su bile čuvane duži period.
- Uvijek uklonite stare, slabe,ili potrošene baterije te ih reciklirajte ili odložite sukladno lokalnim i nacionalnim propisima za odlaganje.
- Ukoliko baterija curi, uklonite sve baterije, pazeći na to da je tečnost koja curi daleko od kože ili odjeće. Ukoliko tečnost iz baterije dođe u kontakt s kožom ili odjećom, smjesta saperite kožu s vodom. Prije stavljanja novih baterija, očistite prostor za baterija s vlažnom
- papirnom maramicom ili slijedite preporuke proizvođača baterija. **LASERSKE SPECIFIKACIJE**

**Operačný systém:** Windows XP® / Windows Vista® alebo Windows® 7; Mac  $OS^{\circledR}$  X 10.4 ~ 10.6

#### **UREĐAJI**

**SPECIFIKACIJE**

### - Laserska izlazna snaga: 2,31 mikrovati

- Emitirana laserska dužina talasa: Raspon: 832 865 nanometara
- **OPREZ LASERSKI PROIZVOD!** - Ovaj uređaj je laser 1. razreda te je siguran pod razumno predvidivim
- uvjetima kao što je propisano sa IEC 60825-1 : 2007. - Preporuča se izbjegavanje mogućeg izlaganja laserskoj radijaciji te
- izbjegavanje izravnog usmjeravanja laserskog snopa u oči. - Ne gledajte u laserski snop.
- Ne usmjeravajte u oči osobe, jer duže izlaganje može biti opasno za
- oči. - Ne pokazujte s laserskim pokazivačem na nekoga. Laserski pokazivači
- su izrađeni da osvjetljuju nežive objekte.
- Ne dozvolite djeci da koriste laserske proizvode bez nadzora. - Ne koristite površine (reflektivne) slične ogledalima koji mogu reflektirati snop i tako djelovati kao izravan snop na oko.

Nedovoľte deťom používať laserový výrobok bez dozoru. - Nepoužívajte zrkadlové povrchy, ktoré môžu spôsobiť odraz a

 **INSTALIRANJE BATERIJA** 1. Uklonite poklopac za baterije s poleđine miš kalkulatora klizajući i pravu strelice.

### 3. Postavite poklopac za baterije natrag na odjeljak za bateriju.

**POZOR:** Rizik od eksplozije ukoliko je baterija zamijenjana s nepravilnim tipom. Uklonite potrošenu bateriju sukladno instrukcijama.

> **A** Pred pripojením myši s kalkulačkou na zariadenie s Bluetooth vo vašom počítači sa uistite, či je funkcia Bluetooth v počítači

## **BLUETOOTH VEZA**

**Izbor Vašeg operativnog sustava** Miš kalkulator je izrađen za rad na oba sustava Windows i Macintish OS. Molimo Vas izaberite Vaš OS klizajući na prekidaču Bluetooth OS koji se nalalzi na dnu miš kalkulatora na PC ili Mac modelu.

- **Važno:** Tijekom postupka povezivanja miš kalkulatora na Bluetooth računalo, osigurajte da je Bluetooth OS prekidač točan. Ukoliko je Bluetooth OS prekidač postavljen na pogrešan OS, može doći do nestandardne situacije.
- Prije korištenja miš kalkulatora s Bluetooth uređajem na Vašem računalu, osigurajte da je Bluetooth osobina na
- Vašem računalu osposobljena i spremna.
- **Frekvencija :** 2.4 GHz raspon frekvencije

**Raspon veze :** Radni raspon je sve do 10 metara (32,8 stopa) **Napomena :** Raspon veze je određen od strane mnogih čimbenika, kao što su bliski metalni objekti i povezano postavljanje miša i prijamnika.

- Predlaže Vam se da rabite laserski miš na ravnoj glatkoj površini. \* Za putujuće korisnike, Miš kalkulator nudi jednu kliznu sklopku na dnu. Korisnik samo spusti na "OFF" položaj za isključivanje Bluetooth-a. \* Ekran s uputama ili postavljanje mogu varirati između različitih računala
- ili verzije Bluetooth pokretačkog programa. \* Ako vaše osobno računalo nema ugrađen Bluetooth uređaj trebate da kupite Bluetooth USB adapter (dongle) i da slijedite upute. \* Kad rabite drugo osobno računalo molimo pogledajte početno
- postavljanje i ponovno uradite "povezivanje".

Možete unijeti numeričke brojeve (0 ~ 9), +, –, x, ÷, , , , BS ESC **ENTER** izravno na računalo.

- **UKLANJANJE GREŠAKA**
- X Mark I miš kalkulator nije povezan / ne radi pravilno. 1. Pregledajte položaj baterije.
- 2. Osigurajte Vaše računalo odgovara zahtjevima sustava.
- 3. Provjerite je li Bluetooth hardver i softver ispravno instaliran i
- osposobljen. 4. Uklonite smetnje između Vašeg osobnog računala i miš kalkulatora. 5. Za ponovno pronalaženje ukoliko je miš kalkulator bio ranije korišten
- od strane drugog računala. 6. Zamijenite nove baterije se pojavljuje ikona
- 7. Pokušajte isključiti i uključiti miš i sačekajte oko 3 sekunde. Nakon toga ponovno započnite s postupkom. 8. Ako nema prikaza nakon Bluetooth ON/UKLJUČEN, pritisnite tipku
- **EA & lipku i provjerite da li se pojavljuje ikona** 9. Osigurajte da Bluetooth USB adapter (dongle) radi pravilno.
- 10. Na Mac sistemima modus "Odsutan" pokreće poruku upozorenja gubitka veze. Zanemarite poruke i klik miša za nastavak. Poruka upozornja je standardna osobina Mac OS-a i ne utječe na vašu vezu s Bluetooth-om.
- X Mark I Mouse ima osobinu čuvanja energije koja dozvoljava da X Mark I Mouse uđe u "Idle Mode" sa zaslonom koji se gasi nakon oko 30 minuta mirovanja. Nakon što je Bluetooth povezan kliknite na miš da ponovno aktivirate Bluetooth vezu i rad miša.
- U "Idle Mode" i još uvijek bez rada više od 7 minuta, miš kalkulator **automatski čuva energiju. Kliknite na miš gumb ili pritisnite**  $\boxed{\scriptstyle{\text{ca}\$  **tipku** (Samo modus kalkulatora) da ponovno aktivirate miš kalkulator i
- Bluetooth vezu. **Napomena:** Vi ne trebate ponovno povezati Bluetooth nakon ponovnog aktiviranja.

Kada je zaslon zamagljen ili se pojavljuje "  $\mathbb{X}$ " ikonica. Molimo Vas zamijenite baterije najranije što možete kako bi izbjegli energiju koja se nepotrebno troši.

 $\blacksquare$  Za otključavanje tipkovnice, pritisnite  $\boxed{\scriptstyle\scriptstyle\curvearrowright}$  at ipku i držite je za 3 sekunde.

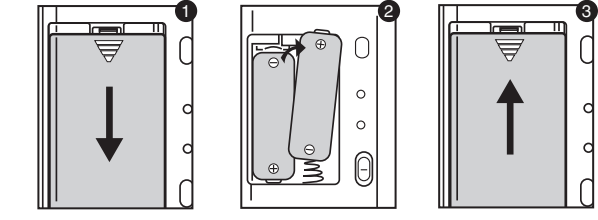

**CLASS 1 LASER PRODUCT**

**Hardware:** Počítač s Bluetooth (zabudovaný Bluetooth alebo Bluetooth kľúč)

Windows na PC x86 / x64 alebo vyššej, procesor Intel-založený

systém MAC.

suchú handru.

# **DÔLEŽITÉ UPOZORNENIA PRED POUŽITÍM**

• Preštudujte si nasledujúce bezpečnostné upozornenia pred použitím myši s kalkulačkou. Uschovajte tieto bezpečnostné upozornenia a návod na použitie pre budúce potreby.

- Pomak unatrag u modusu tipkovnice; prebacuje svaku BS znamenku prikazane numeričke vrijednosti i briše zadnju važeću znamenku.
- : Šalje rezultate računanja ili prikazuje sadržaj na računalu (u SEND modusu kalkulatora i spojenog Bluetooth-a)
- : Korišteno za izvršavanje dodavanja procenta i računanje  $\left\lceil \frac{9}{2} \right\rceil$ diskonta. (Samo modus kalkulatora)
- : Izvršava računanje (samo modus kalkulatora)  $\sqrt{\text{min}}$  Tipkovnica za unos (samo modus tipkovnice)
	- : Željeni položaj je F (decimalni klizni zarez) 0, 2 ili 3 znamenki nakon decimalnog zareza. Koristi se za broj znamenki nakon decimalnog zareza računanja. Pritisnite  $\sqrt{a} \approx$  i držite pritisnutim  $\sqrt{a}$  tipku, zaslon će promijeniti
	- u redoslijed  $\overline{F} \rightarrow 0 \rightarrow 2 \rightarrow 3 \rightarrow \overline{F}$ (samo modus kalkulatora).

### **PORUCHY A OPATRNÁ MANIPULÁCIA**

■ Elektromagnetna miješanja ili elektrostatičko pražnjenje izaziva pogrešan rad zaslona. Ukoliko se ovo pojavi, koristite vrh kemijske olovke (ili sličnog oštrog objekta) za pritiskanje [PONOVNO POKRETANJE KALKULATORA] gumba na poleđini miš kalkulatora.

 $\bullet$ 

• Nikdy nepoužívajte myš s kalkulačkou, keď začne dymiť, vydáva čudný zápach alebo sa ohrieva. Ďalšie použitie kalkulačky za takýchto podmienok predstavuje riziko požiaru a zásahu el. prúdom. • Pri čistení myši s kalkulačkou nepoužívajte vlhkú handru ani prchavé kvapaliny, ako napríklad riedidlo. Namiesto toho používajte jemnú a

• Likvidáciu myši s kalkulačkou nikdy nevykonávajte nevhodným spôsobom, napríklad spaľovaním. Môže dôjsť k zraneniu alebo škodám. Výrobok likvidujte v súlade s miestnymi predpismi.

**UPOZORNENIA OHĽADOM BATÉRIÍ!** • Batérie uchovávajte mimo dosahu detí.

• Batérie nikdy nevystavujte vysokým teplotám, priamemu teplu ani ich

nelikvidujte spaľovaním.

• Nikdy nemiešajte staré a nové batérie ani batérie rôzneho typu. • Nedovoľte, aby sa kovové predmety dotýkali koncoviek batérií na

zariadení. Môžu sa nahriať a spôsobiť popáleniny.

• Vyberte batérie, ak sú vybité alebo boli dlhodobo skladované. • Staré, slabé alebo vybité batérie okamžite vyberte a zabezpečte ich recykláciu alebo likvidáciu v súlade s miestnymi alebo národnými

predpismi.

• Ak batérie tečú, vyberte ich všetky tak, aby nedošlo ku kontaktu vytekajúcej tekutiny s pokožkou alebo odevom. V prípade, že k takému

kontaktu došlo, okamžite opláchnite pokožku vodou.

 Pred vložením nových batérií starostlivo vyčistite priestor batérií vlhkou papierovou utierkou alebo dodržujte odporúčania pre čistenie výrobcu

batérií.

**ŠPECIFIKÁCIE LASERA**

**ZARIADENIA**

Toto zariadenie spĺňa požiadavky medzinárodnej normy IEC 60825-1 : 2007 pre laserový produkt

triedy 1.

**ŠPECIFIKÁCIE** - Výkon lasera: 2.31 mW

- Vyžarovaná vlnová dĺžka lasera: rozsah: 832 – 865nm

**UPOZORNENIE PRE LASEROVÝ VÝROBOK!**

- Toto zariadenie je laser triedy 1 a je bezpečný v primerane predvídateľných podmienkach, uvedených v IEC 60825-1 : 2007. - Odporúčame vyhnúť sa priamej expozícii očí laserovému žiareniu a

svieteniu laserom do očí.

je určený pre neživé objekty.

- Nepozerajte priamo do laserového lúča.

- Nesmerujte laser priamo do očí inej osoby, dlhšia expozícia môže

poškodiť zrak.

- Nemierte na iné osoby laserovým ukazovateľom. Laserový ukazovateľ

nasmerovanie lúča do očí.  **INŠTALÁCIA BATÉRIÍ**

1. Odoberte kryt batérií zo zadnej strany myši s kalkulačkou posunutím v

smere šípky.

#### **SYSTEMOVÉ POŽIADAVKY** SLOVENSKY SLOVENSKY SLOVENSKY STRUMBER SVSTEMOVÉ POŽIADAVKY SLOVENSKY SLOVENSKY

2. Inštalujte nové alkalické AA batérie so správnou polaritou podľa

označenia (+) a (–) vo vnútri priestoru pre batérie. 3. Inštalujte kryt batérií naspäť na priestor batérií.

**UPOZORNENIE:** V prípade nahradenia batérie nesprávnym typom hrozí

nebezpečenstvo výbuchu. Staré batérie zlikvidujte

 $|C|/C$  ESC

 $|CAL/KP|$ **BS** 

> SEND  $\frac{9}{6}$

**ENTER** 

1  $\sqrt{2}$   $\sqrt{3}$ 

podľa inštrukcií.

**PRIPOJENIE BLUETOOTH Voľba operačného systému**

Táto myš s kalkulačkou je určená pre prevádzku s operačným systémom Windows aj Macintosh. Zvoľte svoj operačný systém prepnutím spínača Bluetooth OS na spodnej časti myši s kalkulačkou na PC alebo Mac. **Dôležité:** Počas pripájania myši s kalkulačkou na počítač s Bluetooth sa uistite, že je spínač Bluetooth OS v správnej polohe. Ak nastavíte nesprávny operačný systém, fungovanie zariadenia

môže byť nesprávne.

aktivovaná.

**Frekvencia:** Frekvenčný rozsah 2,4 GHz

Skontrolujte správne vloženie batérií.

6. Ak sa objaví ikona  $\mathbf x$ , batérie vymeňte.

l<u>⊵∧ ‱</u> a skontrolujte, či sa objaví ikona **DC** 

**Dosah spojenia:** Dosah spojenia je do 10m (32,8 stôp)

**Pozn.:** Dosah spojenia je ovplyvnený mnohými faktormi, napríklad blízkosťou kovových objektov a vzájomnou polohou myši a

prijímača.

**ODSTRAŇOVANIE PORÚCH**

Myš s kalkulačkou X Mark I nie je pripojená / nefunguje správne.

2. Skontrolujte, či počítač spĺňa uvedené systémové požiadavky. 3. Skontrolujte či je Bluetooth software a hardware správne inštalovaný

a aktivovaný.

4. Odstráňte prekážky medzi počítačom a myšou s kalkulačkou. 5. Ak bola myš tesne predtým používaná s iným počítačom, vykonajte

opätovne párovanie.

7. Skúste myš vypnúť a zapnúť a počkajte 3 sekundy. Proces

zopakujte.

9. Skontrolujte, či Bluetooth USB adaptér (kľúč) funguje správne. 10. V systémoch Mac režim nečinnosti zobrazí varovný oznam "Strata spojenia". Ignorujte správu a majú tlačidlom myši kliknite na pokračovať. Tento varovný oznam je štandardnou funkciou operačného systému Mac a nemá vplyv na vaše spojenie Bluetooth.

Ak nie je žiadne zobrazenie po zapnutí Bluetooth, stlačte klávesu

### **SAVJETI**

#### **INSTRUKCIJA MIŠA**

## **KALKULATOR MODUS I TIPKOVNICA MODUS**

Kada je Bluetooth povezan, ovaj miš kalkulator ima 2 modusa -- Modus kalkulatora (CAL) i modus tipkovnice (KP).

#### **Prebacivanje između kalkulatora i modusa tipkovnice**

■ Za prebacivanje između kalkulatora i tipkovnice, jednostavno pritisnute CAL/KP tipku. Status modusa će se prikazati na zaslonu.

**Modus tipkovnice** (kada je Bluetooth povezan) Kalkulator izvodi normalno operacije kalkulatora sa 10 znamenki.

- Možete poslati rezultat računanja (ili sadržaj na zaslonu) na računalo pritiskom <u>| sɛnɒ |</u> tipke.
	- Ne možete izvoditi operaciju slanja ukoliko je prikazan E
	- (Greška) pokazatelj na zaslonu miša kalkulatora. • SEND tipka je onesposobljena kada kalkulator nije spojena na Bluetooth s računalom.

Hrvatski - **UR Početne postavke / Počiatočné nastavenie** \* Odporúčame používať laserovú myš na plochom hladkom povrchu. Slovensky - **SK** \* Užívateľovi na cestách myš s kalkulačkou poskytuje jeden posuvný *Macintosh*  spínač na spodku. Ak chce užívateľ Bluetooth vypnúť, iba presunie spínač do polohy "OFF". \* Príkazová obrazovka alebo nastavenie sa môžu líšiť u rôznych počítačov **HB** Idite na Bluetooth ikonicu i 1 **1 Idite na Bluetooth ikonicu i kliknite za postavljanje; izbaberite** *2* **IB** Izaberite "Postavite Bluetooth  $\frac{1}{2}$   $\frac{1}{2}$  1 € + ■ ■ (88%) ◎ ○ alebo rôznych verzií ovládača zariadenia Bluetooth. uređaj..." u kliznu listu. Turn Bluetooth Off \* Ak váš počítač nemá zabudované zariadenie Bluetooth, musíte zakúpiť "Uključite Bluetooth" za Bluetooth Turn Bluetooth On Zvoľte "Nastaviť zariadenie **SK** aktiviranje. Bluetooth USB adaptér (kľúč) a postupovať podľa inštrukcií pre dané √ Discoverable Bluetooth..." v rolovacom menu. zariadenie. Open Bluetooth Preferences... Send File... **SK** Za účelom nastavenia sa **Browse Device.** \* Ak používate iný osobný počítač, pozrite počiatočné nastavenie a presuňte sa na ikonu Bluetooth a opätovne vykonajte "párovanie". Set up Bluetooth Device.. kliknite. Zvoľte "Zapnúť adaptér Bluetooth" za účelom aktivácie Bluetooth. Open Bluetooth Preferences. **NÁVOD PRE MYŠ** Ľavé a pravé tlačidl Bluetooth asistent za **HR** *3* **HR** Izaberite "Miš" i kliknite na *4* Select Device Type pokretanje; klikni na "Nastavi" za "Nastavi"; pokretanje i praćenje ekrana. Zvo te "Mouse" a kliknite na **SK** Rolovacie koliesko<br>a stredné tlačidlo **Laserový** lúč **SK** Bluetooth Setup Assistant "Pokra ova "; (pomocník nastavenia Bluetooth): ⊖ Mabie prior<br>⊖ Printer<br>⊖ Headset<br>⊖ Any device kliknite na "Pokračovať", zobrazí sa Párovanie Bluetoot nasledujúca obrazovka. Kryt priestoru batér Tlačidlo nulovania alkulačky Klávesnica Spínač operačného systému Bluetooth 5 **dina** Uključite Bluetooth na Mac ON (1)<br>
(prekidač se nalazi na poleđini miš **IR** Izaberite "Canon X Mark I (prekidač se nalazi na poleđini miš Mouse" i kliknite na "Nastavi". .<br>kalkulatora), "  $\clubsuit$  " ikonica se pojavljuje na 3 **REŽIM KALKULAČKY A REŽIM KLÁVESNICE** Zvoľte "Canon X Mark I Mouse" **SK** zaslonu i svjetluca (2). Keď je pripojená pomocou Bluetooth, táto myš má k dispozícii dva režimy a kliknite na "Pokračovať". Pritisnite "Gumb par" (3)za povezivanje na – režim kalkulačky (CAL) a režim klávesnice (KP). Bluetooth. 1 **Prepínanie medzi režimom kalkulačky a klávesnice** Silačte Bluetooth Mac ON (1) (spínač na zadnej strane myši s kalkulačkou), na displeji Ak chcete prepínať medzi režimom kalkulačky a klávesnice, stlačte sa objaví ikona " $\frac{1}{2}$ ", ktorá bliká $(2)$ . tlačidlo CAL/KP. Aktuálny režim sa zobrazí na displeji. Stlačte "Tlačidlo párovať" 3 pre pripojenie 2 Bluetooth. CA SE GACER CALARE BS (Režim kalkula ky - "C") (Režim klávesnice - "K") **Režim kalkulačky** (s pripojeným Bluetooth) *<sup>7</sup> <sup>8</sup>* **IR**O Da prilagodite vaš miš X Mark I - Možete da postavite ili da dodijelite Kalkulačka vykonáva bežné operácie do max. 10 číslic. **IR** Vaše računalo je sada neku akciju svakom gumbu, lijevo ili desno kao primarni gumb tako da se Môžete poslať výsledky výpočtu (alebo zobraziť obsah) na počítač podesi brzina praćenja, pomicanja i klikanja. spremno za korištenje Vašeg stlačením tlačidla . SEND Miš kalkulatora. Macintosh: Apple > Sistemske preference > Tipkovnica i Miš > Miš • Nemôžete vykonať operáciu odoslania ak sa na displeji myši s Váš počítač je teraz **SK** Prispôsobenie myši X Mark I - Môžete nastaviť alebo priradiť funkciu **SK** kalkulačkou objaví indikátor E (Error). pripravený na používanie myši pre každé tlačidlo, ľavé alebo pravé tlačidlo ako primárne tlačidlo a • Tlačidlo **SEND je neaktívne ak nie je kalkulačka** spojená s e<br>s kalkulačkou nastaviť rýchlosť pohybu kurzora, rolovania a klikania. počítačom prostredníctvom Bluetooth. Macintosh: Apple > Nastavenia systému > Klávesnica a myš > Myš **Režim klávesnice** (s pripojeným Bluetooth) (Set Up Another Device) (Go Back) Quit Môžete zadávať priamo do počítača číslice (0 ~ 9), +, –, x, ÷,  $\text{BS}$ ,  $\bullet$ , ESC, ENTER. **Úsporný režim** *Windows Vista® and Windows® 7* Myši X Mark I má režim "Režim nečinnosti", do ktorého sa myš prepne spolu s vypnutím displeja po asi 30 minútach bez akejkoľvek činnosti. Po pripojení Bluetooth klikni na tlačidlo myši, čím sa obnoví pripojenie **1 CIP** Kliknite na Bluetooth ikonicu na desktop-u ili na alatnoj traci sustava, izaberite "Dodaj Wireless uređaj" za Bluetooth aktiviranje. **IR** Uklju ite Bluetooth PC ON (1) (prekida se nalazi na pole ini miš Bluetooth a fungovanie myši. sustava, izaberite "Dodaj Wireless uređaj" za Bluetooth aktiviranje. kalkulatora), " $\frac{1}{2}$ " ikonica se pojavljuje na zaslonu i svjetluca $(2)$ . ■ V úspornom režime "Režim nečinnosti", ak sa myš nepoužíva viac ako 7 Pritisnite "Gumb par" (3) za povezivanje na Bluetooth. **SK** Kliknite na ikonu Bluetooth na pracovnej ploche alebo na lište minút, sa myš s kalkulačkou automaticky prepne do úsporného režimu. nástrojov systému. Pre aktiváciu Bluetooth zvoľte "Pridať bezdrôtové **SK** Stla te Bluetooth PC ON (1) (spína na zadnej strane myši s Klikni na tlačidlo myšialebo stlačte tlačidlo  $\overline{c}$ a $\overline{\mathbb{Z}}$  (iba režim kalkulačky), kalkula kou), na displeji sa objaví ikona " $\frac{1}{2}$ ", ktorá bliká $(2)$ . zariadenie". čím sa obnoví funkčnosť myši a spojenia Bluetooth. Stla te "Tla idlo párova "(3) pre pripojenie Bluetooth. Pozn.: Po opätovnej aktivácii nepotrebujete obnoviť pripojenie Bluetooth **Ukazovateľ vybitia batérií** ■ Ak displej zhasne alebo sa objaví ikona "<sub>■</sub>, vymeňte batérie čo 3 najskôr aby sa zabránilo neočakávanému výpadku napájania. 2 1 (Režim kalkula ky - "C") (Režim klávesnice - "K") **Uzamknutie klávesnice** (s pripojeným Bluetooth) (Windows  $7<sup>®</sup>$ Stlačte tlačidlo  $\sqrt{a}$  a podržte 3 sekundy. Klávesnica sa zaistí a **3 4 1 A** *A A* **<b>A** *A A A A A A A A A A A A A A A A A A A A A A A* rozsvieti. **HR** Klikni na "Zatvori" za završetak povezivanja. ikni na ime uređaja <u>----------</u> **SK** Kliknite na "Zavriet" pre dokončenie pripojenia. Na obrazovke sa zjaví "Canon X MARK I Mouse". Kliknite na **SK** názov zariadenia. Zariadenie môžete stále používa ako myš. Ak chcete klávesnicu odomknúť, stlačte tlačidlo a pridržte ho 3 sekundy P **Označenie kláves** : Vynulovať zobrazenie Zapnutie kalkulačky Zamknutie/ odomknutie klávesnice : Vynulovanie práve zadanej hodnoty (iba režim kalkulačky) Vynulovanie všetkých zadaných hodnôt (iba režim kalkulačky) (Windows Vista®) (Windows® 7) (Windows Vista®) (Windows® 7) Zrušiť zadanú hodnotu (iba režim klávesnice) Prepínanie medzi režimom kalkulačky a klávesnice. 5 **6 <b>6** postavljeno za korištenje Canon X **6 km 19 km 19 km 19 km 6 6 HR** Pentru a v personaliza mausul X Mark I - Pute i configura sau postavljeno za korištenje Canon X repartiza fiec rui buton câte o ac iune, pute i stabili butonul din stânga sau Mark I miš kalkulatora. "Bluetooth" : Krok naspäť v režime klávesnice. Presunie každú číslicu cel din dreapta drept buton primar i pute i regla viteza reac iei cursorului, zobrazenej číselnej hodnoty a vynuluje poslednú číslicu. ikonica će se pojaviti na zaslonu. derul rii i clicurilor. : Odoslanie výsledkov výpočtu alebo zobrazenie obsahu na **Windows:** Start > Panoul de control > Maus Výš počítač je teraz pripravený **SK** počítači (v režime kalkulačky a s pripojením Bluetooth). na používanie myši s kalkulačkou : Výpočet percentuálneho podielu a zrážok (iba režim kalkulačky). Pro p izp sobení vaší myši X Mark I - M žete nastavit nebo p i adit **SK** Canon X Mark I. Na displeji sa objaví každému tla ítku n jakou funkci, levé nebo pravé tla ítko jako primární a ikona "Bluetooth CA % CI/CEC CAL/KP BS nastavit rychlost pohybu, rolování a klikání. **Windows:** Start > Ovládací panely > Myš : Realizácia výpočtu (iba režim kalkulačky). Tlačidlo Enter – potvrdenie zadanej hodnoty (iba režim klávesnice). : Určená poloha je F (pohyblivá desatinná čiarka) – 0, 2 alebo 3 miesta za desatinnou čiarkou. Používa sa na nastavenie počtu **CANON ELECTRONIC BUSINESS MACHINES (H.K.) CO., LTD.** 17/F., Ever Gain Plaza, Tower One, 82-100 Container Port Road, Kwai Chung, New Territories, Hong Kong **CANON (SCHWEIZ) AG** Industriestrasse 12, 8305 Dietlikon, Switzerland miest výpočtu za desatinnou čiarkou. Stlač  $\alpha \otimes a$  potom drž **CANON EUROPA N.V.** Bovenkerkerweg 59-61, P. O. Box 2262, 1180 EG Amstelveen, The Netherlands **CANON GmbH** Zetschegasse 11, A-1230 Vienna, Austria stlačené tlačidlo **DECSET**, zobrazenie sa bude prepínať v poradí F Bovenkerkerweg 59-61, P. O. Box 2262, 1180 EG Amstelvee<br>CANON COMMUNICATION & IMAGE FRANCE S.A.<br>12, rue de l'ndustrie 92400, Courbevoie Cedex Paris, France CANON CEE GmbH<br>Oberlaaer Strasse 233, A-1100 Vienna, Austria<br>Europe, Africa and Middle East<br>SLOVENIJA<br>Canon Adria d.o.o., Dunajska cesta 128a, p.p. 581, 1521 Ljubljana<br>Tel.: 061/53 08 745<br>MAGYARORSZÁG Fax: 061/53 08 745  $\rightarrow$  0  $\rightarrow$  2  $\rightarrow$  3  $\rightarrow$  F. (iba režim kalkulačky). 12, rue de l'ndustrie 92400, Courbevoie Cedex Paris, France<br>**CANON DEUTSCHLAND GmbH**<br>Europark Fichtenhain A10, 47807 Krefeld, Germany<br>**CANON (U.K.) LTD.** ■ Elektromagnetická interferencia alebo elektrostatický  $\frac{1}{2}$ odhatch, Reigate, Surrey RH2 8BF, England<br>
y line : 08705 143 723 výboj môže spôsobiť poruchu displeja. Ak k poruche dôjde, použite špičku pera (alebo podobný ostrý Help line : 08705 143 723 **CANON ITALIA S.p.A.** Via Milano, 8, 20097 San Donato Milanese, Italy Canon Hungária Kft, 1031 Budapest, Graphisoft Park 1. (Záhony utca 7.) Telefon: (+361) 2375900 Fax: (+361) 2375901 Internet: www.canon.hu predmet) a stlačte tlačidlo [CAL RESET] na zadnej *V*ia Milano, 8, 20097 San Donato milanese, italy<br>**CANON LATIN AMERICA, INC.**<br>703 Waterford Way, Suite 400, Miami, FL33126, U.S.A. strane myši s kalkulačkou. 703 Waterford Way, Suite 400, Miami, FL33126, U.S.A.<br>**CANON MARKETING (MALAYSIA) SDN BHD.**<br>Block D, Peremba Square, Saujana Resort, Section U2, 40150 Shan Alam, Selangor Darul Ehsan, Malaysia<br>**CANON HONG KONG COMPANY LTD. POLSKI**<br>Canon Polska Sp. z o.o., ul. Raclawicka 146, 02-117 Warszawa<br>tel. (+48 22) 572 30 00 fax: (+48 22) 668 61 15 **ŠPECIFIKÁCIE** tel. (+48 22) 572 30 00<br>**ESKÁ VERZE** 19/F., The Metropolis Tower, 10 Metropolis Drive, Hunghom, Kowloon<br>**CANON AUSTRALIA PTY, LTD.**<br>1 Thomas Holt Drive, North Ryde, Sydney, N.S.W. 2113, Australia Napájanie: Alkalické AA batérie x 2 Canon CZ s.r.o., nám. Na Santince 2440, 160 00 Praha 6, Bezdrôtové spojenie: Bluetooth 2.0 eská republika Fax. +420 225 280 311 **CANON DANMARK A/S** Knud Højgaards Vej 1 2860 Søborg Tlf.: 70 15 50 05 Fax: 70 15 50 25 **CANON NORGE AS** Prevádzková teplota: 0°C až 40°C (30°F až 104°F) **BULGARIAN** CEE CANON EAST EUROPE - Sofia Information Office Rozmery: 120mm (D) x 60mm (Š) x 30mm (V) e-mail: infooffice@canon.bg Hallagerbakken 110, Postboks 33 Holmlia, 1201 Oslo Telefon: 22 62 92 00 Faks: 22 62 92 01 Hmotnosť: 88g (bez batérie) / 136g (s batériou) **ROMANIAN CANON EAST EUROPE - BUCHAREST OFFICE** World Trade Center, entrance D, unit 1. 15, P a. Montreal nr. 10, sector 1 Bucharest, Romania phone number 40-21-224.38.54 fax number 40-21-224.42.36 e-mail: office@canon.ro  $\textsf{CANON}$  SVENSKA AB<br>Gustav III:s Boulevard 26 16988 SOLNA Tel: 08/744 85 00 ±Fax: 08/97 2001<br>CANON OY<br>Huopalahdentie 24, PL1, 00351 Helsinki, Finland **(Špecifikácie môžu podliehať zmenám bez predchádzajúceho oznámenia) Kиеве** Украина, 01030, Kиев, ул. Богдана Хмельницкого 33/34 Teл. +380 (44) 490 2595, факс +380 (44) 490 2598 Эл. адpес: post@canon.kiev.ua Len Európska únia (a EHP)<br>conservador a ciel a EHP) a realista de distinctividade a conservador de Tielo symboly ozna ujú, že pod a smemice o odpade z elektrických a elektronických zariadení (OEEZ)<br>2002/96/ES, smemice o ba **CANON KESKUS** Jyväskylä, Kajaani, Kouvola, Lahti, Oulu, Pori, Tampere, Turku **CANON POLSKA SPOL s.r.o.** Ul, Moldawska 9, 02-117 Warszawa, Poland **CANON SLOVAKIA s.r.o.**

 $\mathbb{R}$ zodpovedného za odpad, zo schváleného plánu o OEEZ alebo od spolo nosti zais ujúcej<br>likvidáciu domáceho odpadu alebo na webovej stránke <u>www.canoneurope.com/environment</u>.<br>(EHP: Nórsko, Írsko a Lichtenštajnsko)

 $\mathbb{R}$  $\sim$  100  $\mu$  CANON NEDERLAND NV<br>Neptunusstraat 1 , 2132 JA Hoofddorp Tel: 023-5670123 Fax: 023-5670124<br>CANON BELGIUM SA/NV<br>Bessenveldstraat 7, 1831 Diegem Tel: 02/722 04 11 Fax: 02/721 32 74<br>COPICANOLA, SA Rua Alfredo da Silva, Nº 14, 2721-862 Alfragide Telefone No: 351-21-471 11 11 Fax No: 351-21-471 09 89 **E HNIKA E HNIKA**<br>Intersys S. A. s ಎ. A.<br>ition and Communication Systems 7, Volou Street 18346, Moschato, Athens Τel. + 301 95 54 000<br>**CANON ES** 54 000<br>C/Joaquin Costa, 41 28002 Madrid, Spain<br>**Cromp.Book Ek**<br>Στουρνάρα 37 Αγ, Ανάργυροι, 135 62 Αθήνα Τηλ: (01) 2692384-5 E-mail: compbook@hol.gr

#### **Modus tipkovnica** (kada je Bluetooth spojen)

Sancova 4, 811 04 Bratislava, Slovak Republic<br>**CANON MIDDLE EAST FZ-LILC**<br>City, P.O. Box 500007, Dubai, U.A.E.<br>**CANON SOUTH AFRICA PTY. LTD.** 

#### **Čuvanje energije**

#### **Pokazatelj slabe struje**

**Modus tipkovnice** (kada je Bluetooth spojen) Pritisnite  $\boxed{\circ}$  ipku i držite je za 3 sekunde; tipkovnice će biti zaključana i prikazat će se.

## **Indeks tipki**

- : Očistite cijeli zaslon
- Energija na kalkulatoru Tipkovnicu zaključati / otključati
- : Očistite unos koji ste upravo unijeli (Samo modus kalkulatora) CI/C ES Očistite cijeli unos (Samo modus kalkulatora) Izbjegnite unos (Samo kod modusa tipkovnice) : Prebacivanje između kalkulatora i modusa tipkovnice.

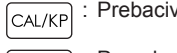

**SPECIFIKACIJA**

Izvor energije : Alkalne baterije AA veličine x 2 Bežično povezivanje: Bluetooth 2.0 Uporabne temperature: 0ºC do 40ºC (30ºF do 104ºF) Mjere : 120mm (D) x 60mm (Š) x 30mm (V) Težina : 88g (bez baterija) / 136g (sa baterijama) **(Specifikacije su predmet promjene bez obavijesti)**

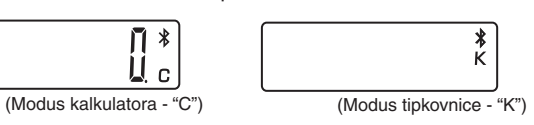

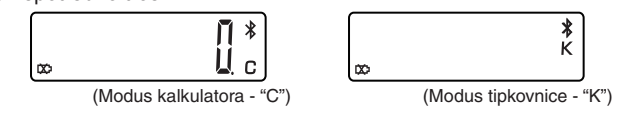

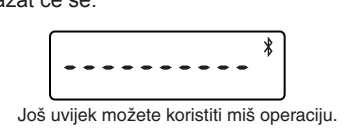

**TIPY**

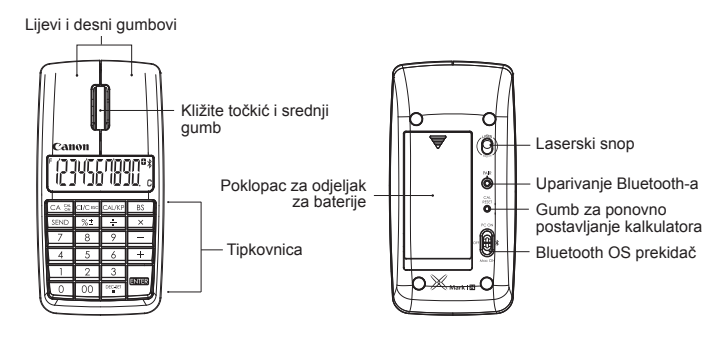

820, 16th Road Midrand South Africa **Производитель: Canon Electronic Business Machines (H.K.) Co., Ltd.**